Riešenie Customer Monitor ponúka zálohovanie a obnovu akýchkoľvek virtuálnych strojov v prostredí VMware vSphere pomocou modulu C-vmwBackup. Oproti konkurencii má výhodu v licencovaní, ktoré je založené len na počítaní ESX serverov (hostov) a nezáleží na počte procesorov (CPU) ani na počte virtuálnych strojov. Zálohovanie je možné nastaviť priamo na jednotlivé ESX servery, alebo cez vCenter. K zálohovaniu doporučujeme samostatný zálohovací server umiestnený mimo virtuálnej infraštruktúry s operačným systémom Windows XP a vyššie.

'OMER MONITOR initoring and management to

## **Upozornenie : Zálohovanie ESX serverov pomocou modulu C-vmwBackup funguje na ESX 4.1 a vyššie**.

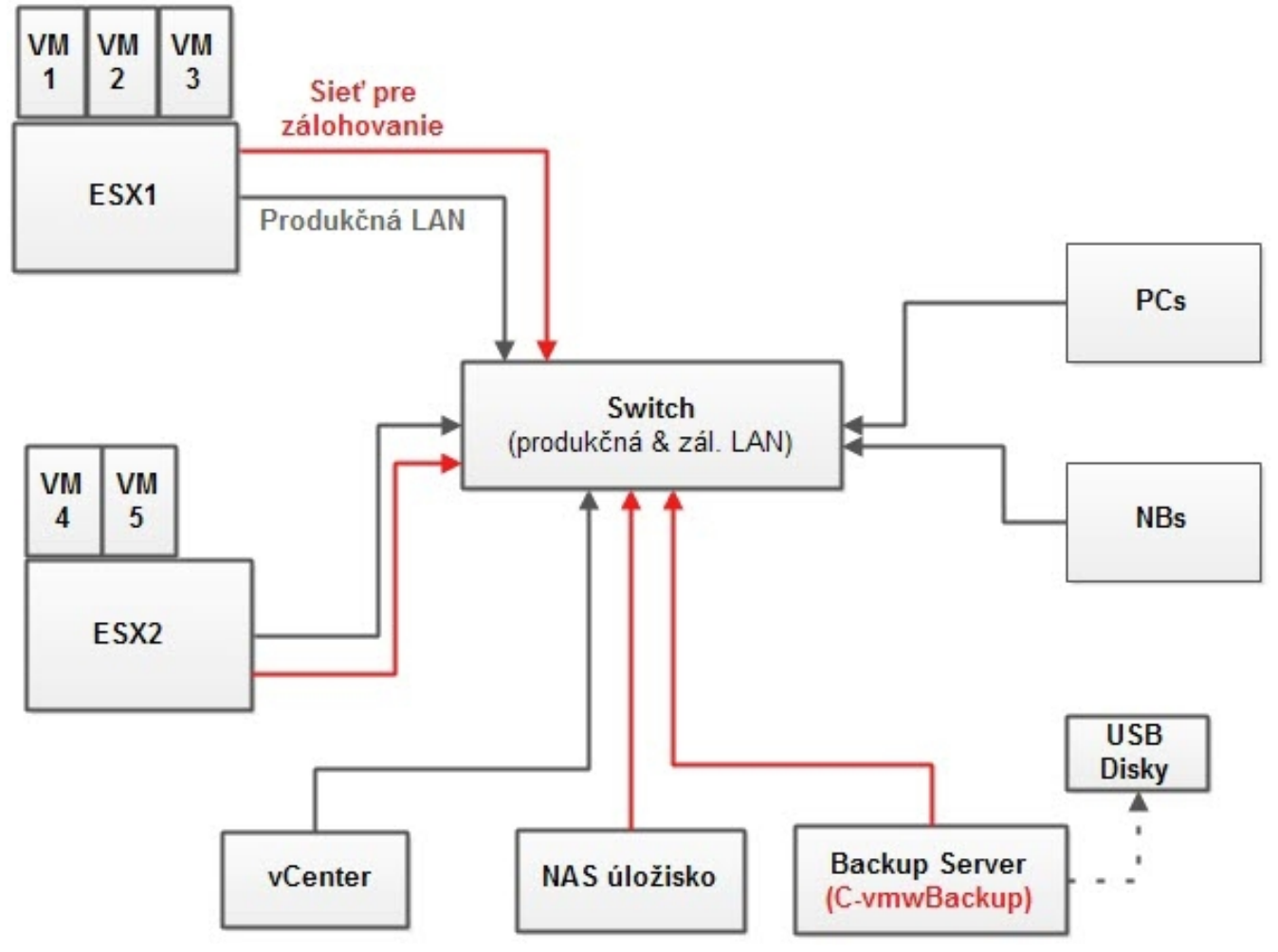

[Image: Topológia siete s VMware vSphere a zálohovaním s programom C-vmwBackup](https://www.customermonitor.sk/ako-funguje-cm/zalohovanie/zaloha-vmware-vsphere-vm-vmdk-on-esx/priplatkovy-modul/sposob-kontroly-%E2%80%93-)

## **[1]**

**[Inštalácia](https://www.customermonitor.sk/ako-funguje-cm/zalohovanie/zaloha-vmware-vsphere-vm-vmdk-on-esx/priplatkovy-modul/instalacia)** [2] - rozposlanie balíka s modulom vmwBackup na počítače

[Nastavenie zálohovania z ESX host-u](https://www.customermonitor.sk/ako-funguje-cm/zalohovanie/zaloha-vmware-vsphere-vm-vmdk-on-esx/priplatkovy-modul/nastavenie-zalohov) **[3] -** detailný popis nastavenia zálohovania virtuálnych strojov pomocou modulu C-vmwBackup na ESX serveri

[Nastavenie zálohovanie cez vCenter](https://www.customermonitor.sk/ako-funguje-cm/zalohovanie/zaloha-vmware-vsphere-vm-vmdk-on-esx/priplatkovy-modul/nastavenie-zaloh-0) **[4]** - popis nastavenia zálohovania virtuálnych strojov pre viacero ESX serverov prostredníctvom vCentra

[Konverzia súborov](https://www.customermonitor.sk/ako-funguje-cm/zalohovanie/zaloha-vmware-vsphere-vm-vmdk-on-esx/spustenie-zalozenej-vm-mimo-vmware) **[5]** - konverzia záloh do rôznych formátov

**[Obnova celých VM](https://www.customermonitor.sk/ako-funguje-cm/zalohovanie/zaloha-vmware-vsphere-vm-vmdk-on-esx/priplatkovy-modul/obnova-celych-vm)** [6] - rôzne spôsoby obnovy virtuálnych strojov zo zálohy

[Priamy prístup k súborom v odzálohovanej VM](https://www.customermonitor.sk/ako-funguje-cm/zalohovanie/zaloha-vmware-vsphere-vm-vmdk-on-esx/priamy-pristup-k-suborom-v-odzalohov) **[7]** - primapovanie virtuálneho stroja ako lokálny disk na PC, pre rýchly prístup k dátam.

[Sp](https://www.customermonitor.sk/ako-funguje-cm/zalohovanie/zaloha-vmware-vsphere-vm-vmdk-on-esx/spustenie-zalozenej-vm-mimo-vmware) **[5]**[ustenie založenej VM mimo vmware ESX](https://www.customermonitor.sk/ako-funguje-cm/zalohovanie/zaloha-vmware-vsphere-vm-vmdk-on-esx/spustenie-zalozenej-vm-mimo-vmware) **[5]** - spustenie odzálohovaného virtuálneho stroja pomocou VMware Playera alebo VMware Workstation.

**[Oddelenie zálohovania od produkčnej LAN](https://www.customermonitor.sk/ako-funguje-cm/zalohovanie/zaloha-vmware-vsphere-vm-vmdk-on-esx/priplatkovy-modul/oddelenie-zalohova)** [8] - nastavenie sieťových adaptérov ESX servera pre oddelenie zálohovania od produkčnej LAN pre zníženie jej záťaže.

[Spôsob kontroly – chyby](https://www.customermonitor.sk/ako-funguje-cm/zalohovanie/zaloha-vmware-vsphere-vm-vmdk-on-esx/priplatkovy-modul/sposob-kontroly-%E2%80%93-) **[1]** - informácie o zálohovaní, logy zo zálohovania, zobrazenie chybných zálohovaní na CM portáli.

Date: 01/28/2012Images:  $7.717$ [9]

## **Links**

[1] https://www.customermonitor.sk/ako-funguje-cm/zalohovanie/zaloha-vmware-vsphere-vm-vmdkon-esx/priplatkovy-modul/sposob-kontroly-%E2%80%93-

[2] https://www.customermonitor.sk/ako-funguje-cm/zalohovanie/zaloha-vmware-vsphere-vm-vmdkon-esx/priplatkovy-modul/instalacia

[3] https://www.customermonitor.sk/ako-funguje-cm/zalohovanie/zaloha-vmware-vsphere-vm-vmdkon-esx/priplatkovy-modul/nastavenie-zalohov

[4] https://www.customermonitor.sk/ako-funguje-cm/zalohovanie/zaloha-vmware-vsphere-vm-vmdkon-esx/priplatkovy-modul/nastavenie-zaloh-0

[5] https://www.customermonitor.sk/ako-funguje-cm/zalohovanie/zaloha-vmware-vsphere-vm-vmdkon-esx/spustenie-zalozenej-vm-mimo-vmware

[6] https://www.customermonitor.sk/ako-funguje-cm/zalohovanie/zaloha-vmware-vsphere-vm-vmdkon-esx/priplatkovy-modul/obnova-celych-vm

[7] https://www.customermonitor.sk/ako-funguje-cm/zalohovanie/zaloha-vmware-vsphere-vm-vmdkon-esx/priamy-pristup-k-suborom-v-odzalohov

[8] https://www.customermonitor.sk/ako-funguje-cm/zalohovanie/zaloha-vmware-vsphere-vm-vmdkon-esx/priplatkovy-modul/oddelenie-zalohova

[9] https://customermonitor.co/sites/default/files/vmware%20zalohovanie.jpg